# Rdweb Setup

## COM-ONE Ltd.

2006 7 7

 $\sqrt{2\pi}$ 

✒ ✑

# 1 ismsr - Apache

## 1.1

apache  $*1$ 

APACHE\_VER=1.3.36 pushd apache\_\${APACHE\_VER} OPTIM="-O2" CFLAGS="-maix64" ./configure \ --with-layout=Apache \ --prefix=/usr/local1/apache \ --enable-module=so

## $1.2$

 $-\sqrt{\text{usr}/\text{local1}/\text{apache}/\text{conf}/\text{httpd.comf}}$ -Port 80 +Port 8888 # 80  $\overline{8888}$ +include conf/httpd.conf.rd **✒ ✑**

 $*1$ 

'/usr/local1/rdweb'

 $\frac{1}{\sqrt{2}}$  /usr/local1/apache/conf/httpd.conf.rd – <VirtualHost \*:8888> SetEnv LANG "C" ServerSignature Off ServerName localhost ServerAlias localhost ServerAdmin manager@localhost DirectoryIndex index.html index.cgi index.pl index.php index.xhtml AddHandler cgi-script .cgi Alias / "/usr/local1/rdweb/www/" <Directory "/usr/local1/rdweb/www/"> Options Indexes ExecCGI FollowSymLinks AllowOverride None Order allow,deny Allow from all AuthType Basic AuthName "Rdweb User Login" AuthUserFile /usr/local1/rdweb/.htpasswd Require valid-user </Directory> </VirtualHost> **✒ ✑**

#### 1.2.1

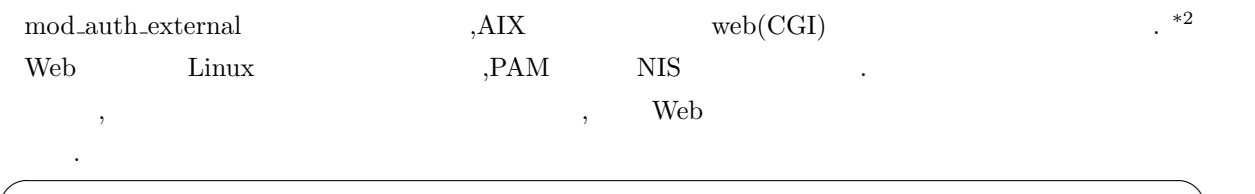

✒ ✑

# htpasswd -bc /usr/local1/rdweb/.htpasswd

 $*2$  Rdaemon CGI

## $1.3$

# /usr/local1/apache/bin/apachectl start

# /usr/local1/apache/bin/apachectl stop

## 2 ismsr - Rdaemon

, '/usr/local1/rdweb'  $\ldots$ 

## $2.1$

cd /usr/local1/rdweb CFLAGS="-O2 -maix64" make

#### $2.2$

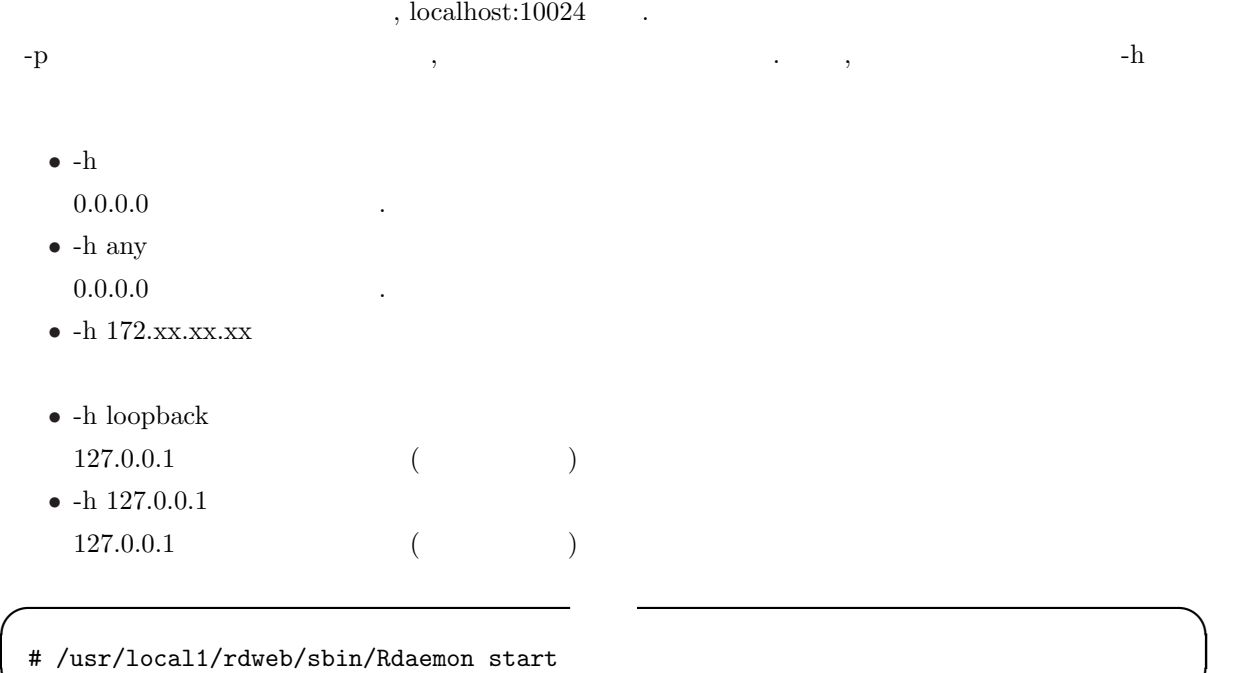

**✓** 起動 **✏**

**✒ ✑ ✓** 停止 **✏**

**✒ ✑**

 $\sqrt{2\pi}$ 

 $\Box$ 

**✒ ✑**

# /usr/local1/rdweb/sbin/Rdaemon stop

• **•**  $\bullet$ 

**✓** 停止 **✏**

**✒ ✑**

# 3 テスト

http://ismsr.ism.ac.jp:8888

## 4 備考

MS-CP932)

*•* ファイルのアップロード時にファイル名の文字コード変換は行っていない.(C(sr11000) to or from